## **Oregon Approved Computer Systems Used for Tracking Immunization Compliance in Schools and Children's Facilities October 2017**

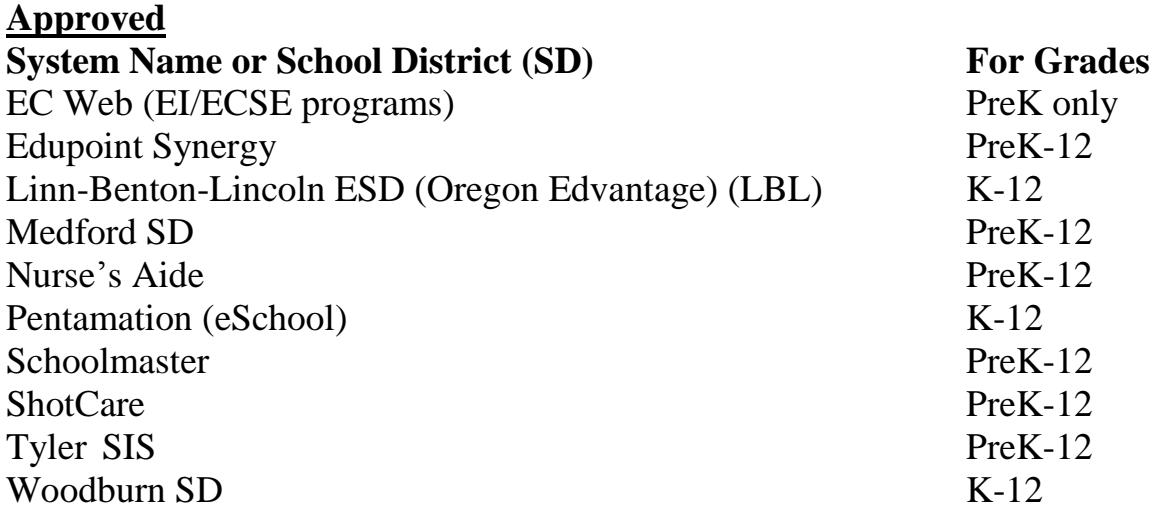

#### **Approved for Online Assessment**: ShotCare [\(www.shotcare.com\)](http://www.shotcare.com/)

This is a free resource for evaluating immunization records for children in grades PreK-12.

### **Seeking Approval**: PowerSchool

There are 2 stand-alone immunization assessment and reporting systems available for purchase: ShotCare [\(www.shotcare.com\)](http://www.shotcare.com/) and Nurse's Aide [\(www.nursesaide.net\)](http://www.nursesaide.net/). Please contact the administrators of these programs for more information, including pricing structure. The other systems listed above are a module within a comprehensive Student Information System. If you would like to receive contact information for any of the software programs on this page, or if you would like to know the current approval status of a program, please call the Immunization Program at (971) 673-0300.

### **Not Currently Approved**

*Many other unapproved systems exist—this list includes only the most commonly asked about programs.* Alma Health Office ChildPlus EZ Care RenWeb OCDC PROCARE FamilyTRACK Personalized Software

# **Do you use Schoolmaster?**

**Every time you run an immunization report in Schoolmaster, go through these steps to make sure your students' records are assessed correctly:**

1. Make sure you have the most current version of Schoolmaster. From the menu, choose Help > About and look for "Version".

2. In Schoolmaster, select: Module > Health > Update Vaccination Status.

3. Select a sequence that includes all of your students.

4. Set the appropriate control date (either today or the January date the report is due).

5. Click begin.

6. Review the exception report and make corrections to the data as needed.

7. Now you can run your reports as usual.

**If you need to review how to run the reports, please go to [www.schoolmaster.com/support/index.php](http://www.schoolmaster.com/support/index.php) to log in. Go to My State, Selection Oregon, and click the "Oregon Vaccination" link.**